## **Monitoramento do desmatamento nas Terras Indígena do sul do Amazonas: uma abordagem entre a vetorização manual e a classificação automática**

Manoel Ricardo Dourado Correia<sup>1,0</sup> Daiane Cardoso Lopes Batista<sup>1,0</sup> Rutenio Luiz Castro de Araujo<sup>2,0</sup>

<sup>1</sup> Sistema de Proteção da Amazônia Av. do Turismo, N° 1350, Tarumã, 69049-630 - Manaus - AM, Brasil manoel.correia@sipam.gov.br, dayane.capes@hotmail.com

 $^{2}$ Universidade Federal do Amazonas (UFAM) Av. General Rodrigo Octávio, 3000, Campus Universitário Coroado I, 69.077-000,Manaus-AM rutenioa@bol.com.br

**Abstract**. This article aims to map the occurrence of major deforestation in the Indigenous Lands (TIs) from southern Amazonas, and perform a comparison between manual vectorization methodology with automatic sorting (supervised classification). Images from the Landsat / TM 5, acquired during the months from June to October 2009. The applications Envi 4.5 and ArcGIS 9.2 were used to georeferencerecord, mosaic, vectorization, supervised classification and to quantify the data. Once calculated the values of deforestation in manual and automatic, these data could then be compared. The results indicated that: (a) all the scenes had satisfactory results regarding the registration and mosaic. (B) The manual vectorization, it was noted that indigenous lands Tenharim Gleba B and Nove de Janeiro stood out by having a larger cleared area, with over 1,400 ha. (C) In supervised classification, attempts have shown that better results were in separate units. As a result, decided to choose two indigenous physiognomy of different composition, including: Diahui which achieved an accuracy of 99.79% and kappa index of 0.9599, ie, a result with little confusion between fields and forest; the unit of Tenharim Igarapé Preto , the kappa value was 0.8074 and displayed an accuracy of 98.52%, behaving in a confused manner in relation to classes of deforestation (forest) with fields. Therefore, it is recommended in this case individually and manually map each Tls, so there is no possible confusion or mistakes in data information.

**Keyword**s: unidade de conservação, GIS, desmatamento, processamento digital de imagens, conservation unit, deforestation, digital image processing.

#### **1. Introdução**

As Terras Indígenas (TIs) são habitadas por comunidades tradicionais que necessitam da floresta para sua sobrevivência, embora o processo de antropização ocorra de forma lenta, mas não deixando de progredir, estas áreas precisam de uma atenção especial, pois sofrem vários conflitos ambientais e sociais.

Segundo o relatório do Programa de Monitoramento de Áreas Especiais - ProAE (2008), as Terras Indígenas têm sido alvo de invasão e grilagem de terras, ocasionando a retirada ilegal de madeiras, situação agravada principalmente pelo avanço da fronteira agrícola.

Em função de suas características peculiares, a geração de informações quantitativas e qualitativas do desmatamento da região amazônica, exige cada vez mais o desenvolvimento de procedimentos metodológicos adequados, estes procedimentos permitirão a obtenção de produtos de qualidade. Neste sentido tornar-se de fundamental importância o presente estudo, pois compara duas metodologias de aquisição de dados, a análise visual (vetorização manual) que é eficiente no "reconhecimento de padrões" e análise digital (classificação automática) que atribui a cada pixel uma dada "classe espectral".

Atualmente, técnicas de sensoriamento remoto e geoprocessamento tornam-se de fundamental importância no monitoramento de áreas especiais, especialmente ambientes

tropicais. Estas ferramentas permitem detectar e mapear grandes extensões geográficas, com rapidez e custo mínimo.

O objetivo do presente trabalho foi mapear a ocorrência de desmatamentos nas Terras Indígenas do sul do Amazonas, realizando uma comparação metodológica, entre a vetorização manual e a classificação automática.

#### **2. Material e Método**

A área de estudo localiza-se nos municípios de Humaitá e Manicoré, na porção meridional do estado do Amazonas, situadas nos paralelos 9°00'0" e 6°30'0" latitude Sul e nos meridianos 63°00'0" e 61°00'0" longitude Oeste. Situa-se próxima das rodovias transamazônica e da BR 319. As oito unidades que compõe o mosaico (Tenharim contínuo), foram escolhidas porque são regiões de maior antropização e de conflitos (ProAE, 2008), facilitando à aquisição das imagens.

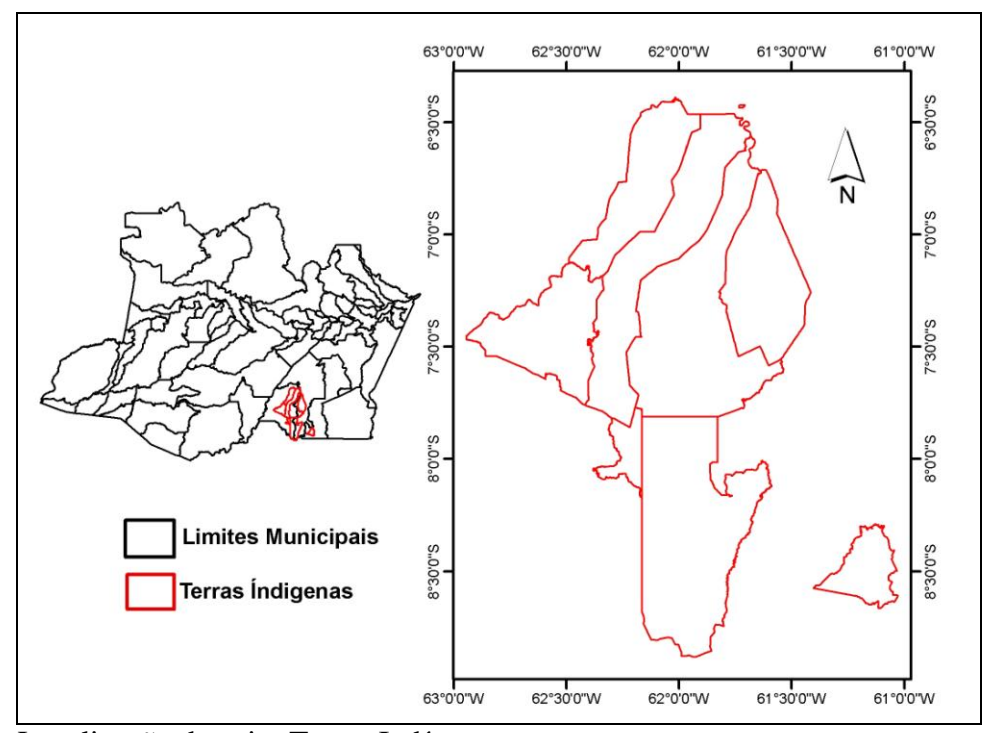

Figura 1. Localização das oito Terras Indígenas.

As cinco órbitas-pontos (231\_066; 231\_065; 232\_065; 232\_064 e 231\_064) do satélite Landsat/TM 5, foram adquiridas no catálogo de imagens do site do INPE (Instituto de Pesquisas Espaciais), entre os meses de junho a outubro de 2009, este período foi escolhido por apresentar o menor índice de cobertura de nuvens e por corresponder ao período de estiagem. Cada cena utilizada recobre uma área de 185 x 185 km, com sete bandas espectrais e resolução espacial de 30 metros, à exceção da banda 6, a qual dispõe de uma resolução de 120 metros. Para este trabalho foram empregadas as bandas 3, 4, e 5, para a qual foi aplicado um sistema de composição colorida falsa cor, utilizando-se, respectivamente os canais azul (banda3), verde (banda4) e vermelho (banda5).

Estas cenas estão sujeitas a uma série de distorções geométricas. Para eliminá-las, foram efetuas registros no aplicativo *Envi* 4.5, tendo como imagem referência, o mosaico GeoCover, que corresponde a um mosaico de imagens do sensor orbital óptico Landsat, disponibilizado pela (NASA, 2004), em formato MrSID, com projeção UTM e Datum WGS 84. Para este processamento, foram utilizados pontos de controle conhecidos nas duas imagens, assim como o modelo polinomial adequado.

Em seguida, com um objetivo de unir estas cenas em um único arquivo, executou-se o mosaico das cenas no aplicativo *Envi* 4.5, obtendo uma visão completa do mosaico (Tenharim contínuo). Observou-se a área de sobreposição e a borda de cada cena, se estava ou não perceptível as diferenças radiométricas.

A geração dos dados referentes à delimitação do desmatamento das Terras Indígenas foi feita recorrendo-se à técnica de interpretação visual, na escala de 1:30.000, a partir da ferramenta de edição vetorial do ArcGIS 9.2. Esse método exige uma maior capacidade de interpretação por parte dos pesquisadores ou analistas e demanda maior tempo, posto que cada fragmento de desmatamento deve ser trabalhado individualmente. Pode-se observar na Figura 2, a área em que ocorreu o desmatamento em vermelho, próximo a rodovia transamazônica (BR-230).

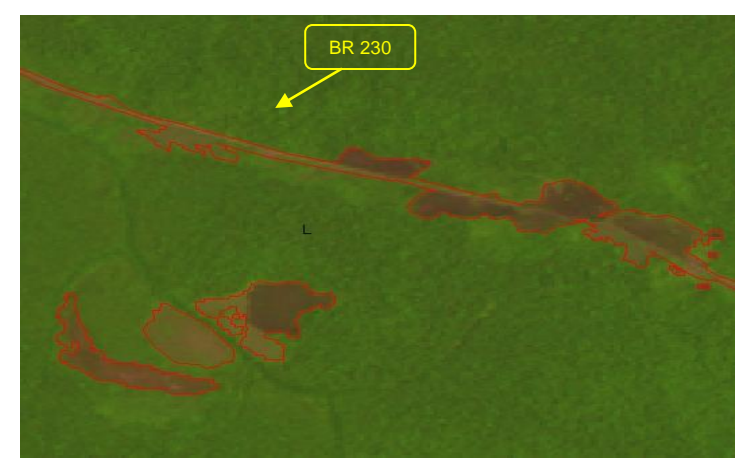

Figura 2. Vetorização manual do desmatamento, no Arc Gis 9.2.

No processo de classificação supervisionada das imagens, foram coletadas amostras de treinamento, tais como: floresta, regeneração, **c**ampos ou cerrados, água, nuvem e sombra da nuvem. Foi utilizado o método Máxima Verossimilhança, caracterizado como do tipo "pixel a pixel", que considera a ponderação das distâncias entre médias dos níveis digitais das classes, utilizando parâmetros estatísticos.

Neste procedimento ocorreram várias tentativas para obter um resultado satisfatório quanto à precisão das classes espectrais. Foram testadas diversas classificações: no mosaico (Tenharim contínuo), nas orbita-pontos, e por fim nas unidades individualizadas.

Para validar a classificação, foram utilizados gráficos de matriz de erros de cada unidade individualizada. Através desta matriz obteve-se a acurácia e o coeficiente kappa.

A partir da classificação, verificou-se que havia alguns pixels isolados e ruídos nas imagens, para eliminar estes ruídos, utilizou-se um filtro majoritário de grade fina (3x3), deixando a imagem com uma melhor qualidade visual. Posteriormente, as imagens classificadas (raster) foram transformadas para o formato vetorial. A representação vetorial da área foi mensurada com o auxílio da ferramenta "calculate area" do aplicativo ArcGIS 9.2. Uma vez calculado os valores, de forma manual e automática, estes dados puderam então ser comparados. A Figura 3 sintetiza os procedimentos adotados na execução da metodologia empregada no trabalho.

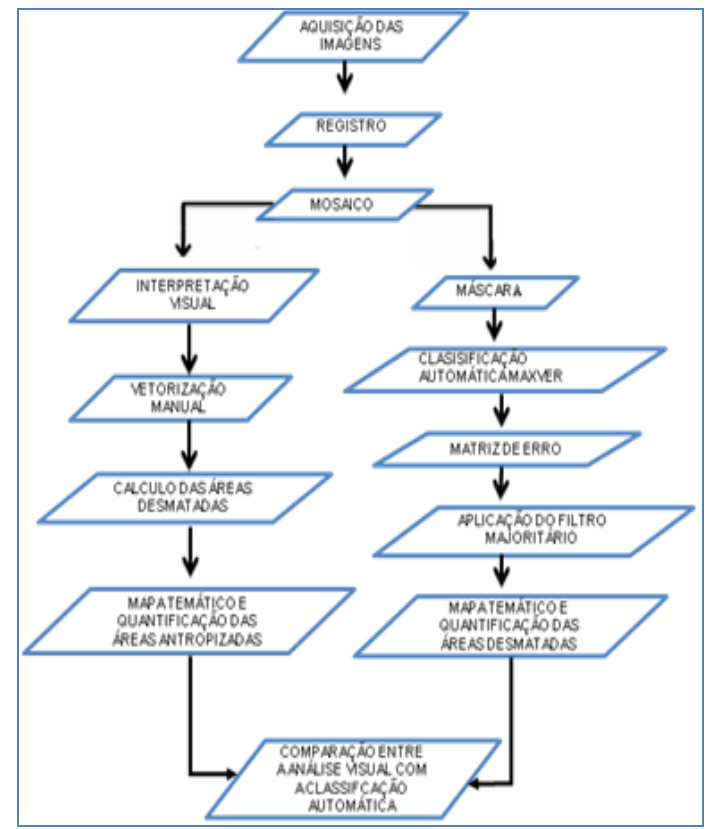

Figura 3. Fluxograma contendo cada etapa do desenvolvimento do trabalho.

# **3. Resultados e Discussão**

Todas as cenas tiveram resultado satisfatório quanto ao registro, modelando matematicamente as cenas de maneira que ela se ajustasse as coordenadas da imagem base. O mosaico apresentou-se bem equalizado e sem contraste nas bordas das cenas.

Os resultados obtidos quanto à vetorização seguem na Figura 4. No qual, observa-se que as Terras Indígenas, Tenharim Gleba B e Nove de Janeiro, se destacam por possuir uma maior área antropizada de mais de 1.400 ha.

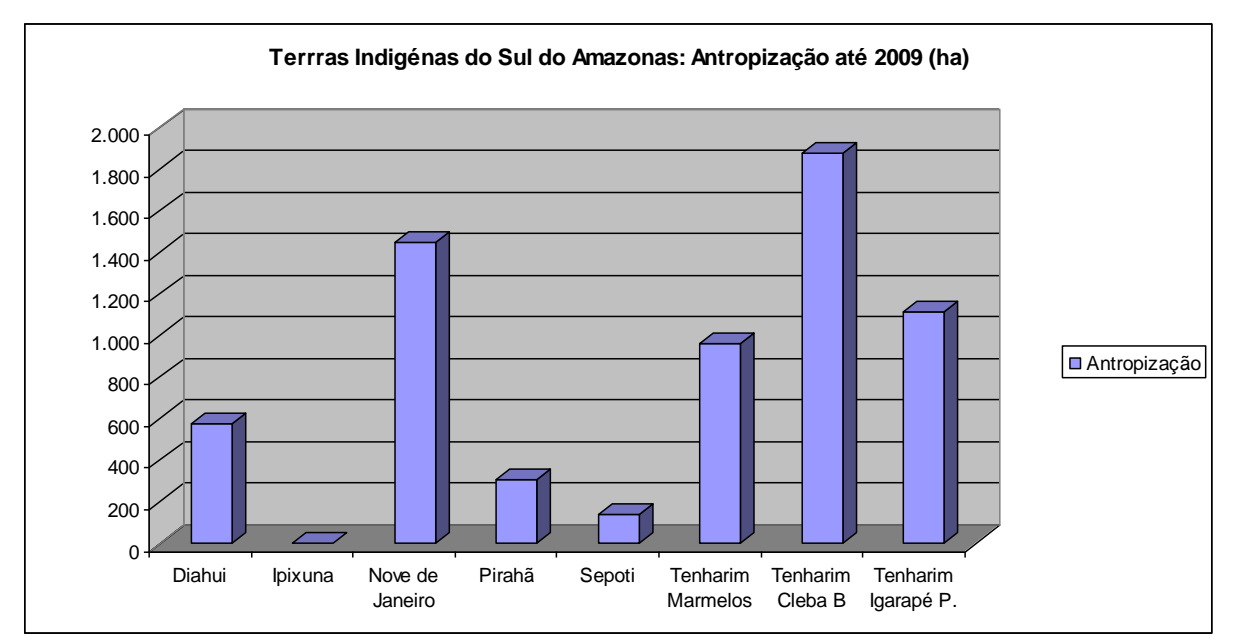

Figura 4. Área (ha) de antropização das oito Terras Indígenas até 2009.

Em relação à Terra Indígena Ipixuna, não houve nenhum processo de antropização, até o período de aquisição da imagem, por isso no decorrer do processo de vetorização não houve nenhum polígono de desmatamento mapeado.

Na classificação supervisionada, as tentativas que demonstraram melhor resultado, foram na classificação em unidades individualizadas. Em virtude disso, optou-se escolher duas Terras indígenas, de composição fitosionômicas diferentes, dentre elas, a Diahui que possui poucas áreas de campo e a Tenharim do Igarapé Preto, que possui uma maior quantidade de feições de campo.

Os resultados obtidos para cada unidade individualizada, demonstraram que a matriz de erro, da Terra Indígena Diahui (Tabela 1), alcançou uma acurácia de 99,79% e índice kappa de 0,9599, ou seja, resultado com poucas confusões entre campo e floresta. No caso da unidade Tenharim do Igarapé Preto, o índice kappa apresentado foi de 0,8074 e acurácia de 98,52%, o classificador nesta unidade se comportou de forma confusa em relação às classes, de desmatamento (17,83%) e campos (6,28%), portanto, não adequado ao mapeamento de áreas com grande quantidade de campos e floresta.

| MATRIZ DE CONFUSÃO - UNIDADE DIAHUI     |          |              |        |  |  |
|-----------------------------------------|----------|--------------|--------|--|--|
| Precisão Geral = (69691/69833) 99.7967% |          |              |        |  |  |
| Kappa Coeficiente = $0.9599$            |          |              |        |  |  |
| <b>Classes</b>                          | Floresta | Desmatamento | Campos |  |  |
| Unclassificados                         | 0.00     | 0.00         | 0.00   |  |  |
| Floresta                                | 99.90    | 0.00         | 0.00   |  |  |
| Desmatamento                            | 0.10     | 3.69         | 94.19  |  |  |
| Campos                                  | 0.01     | 96.31        | 5.81   |  |  |
| Total                                   | 100.00   | 100.00       | 100.00 |  |  |

Tabela 1. Matriz de confusão da unidade Diahui.

Tabela 2. Matriz de confusão da unidade Tenharim do Igarapé Preto. MATRIZ DE CONFUSÃO – UNIDADE TENHARIM DO IGARAPÉ PRETO

| <u>MATNIZ DE CONFOSAO – UNIDADE TENHANIM DO IOANAFE FNETO</u> |          |              |        |  |  |
|---------------------------------------------------------------|----------|--------------|--------|--|--|
| Precisão Geral = $(33356/33594)$ 98.5253%                     |          |              |        |  |  |
| Kappa Coeficiente = $0.8074$                                  |          |              |        |  |  |
| Classes                                                       | Floresta | Desmatamento | Campos |  |  |
| Unclassificados                                               | 0.00     | 0.00         | 0.00   |  |  |
| Floresta                                                      | 99.80    | 0.00         | 0.00   |  |  |
| Desmatamento                                                  | 0.03     | 82.17        | 6.28   |  |  |
| Campos                                                        | 0.17     | 17.83        | 93.72  |  |  |
| Total                                                         | 100.00   | 100.00       | 100.00 |  |  |

O filtro utilizado no pós-processamento suavizou bastante as imagens Figura 5B, deixando-as isentas dos pixels isolados e dos ruídos, que muitas vezes são ocasionados pelas sombras, áreas acidentadas e etc.

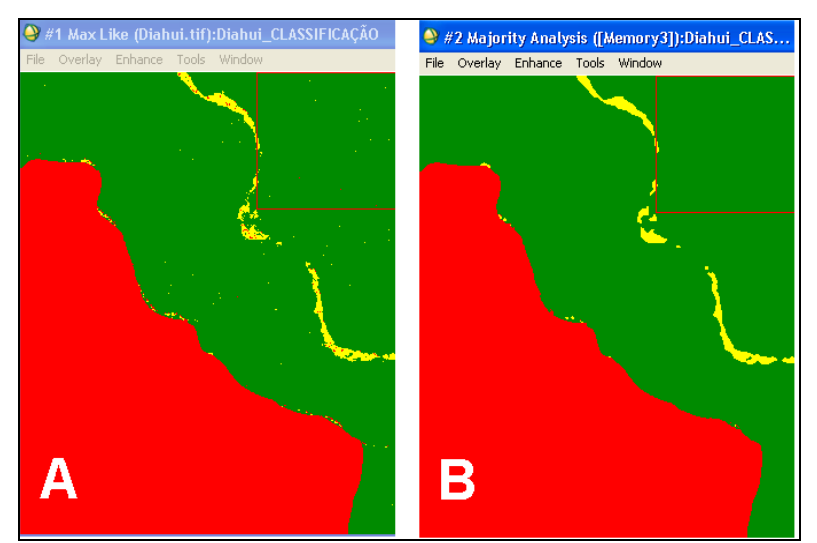

Figura 5. Aplicação do filtro nas imagens das unidades classificadas.

A vetorização manual e a classificação automática das unidades selecionadas apresentaram os seguintes resultados, quanto ao processo de antropização: a Terra Indígena Diahui na vetorização manual apresentou 515 ha de área antropizada (desmatada) e na classificação automática alcançou 573 ha (Figura 6). Percebe-se neste caso que não houve muita diferença de valores entre os dois métodos. O motivo dessa semelhança se deve ao fato da Terra Indígena Diahui apresentar poucas áreas de campos naturais e/ou savanas, o que confundiria o classificador.

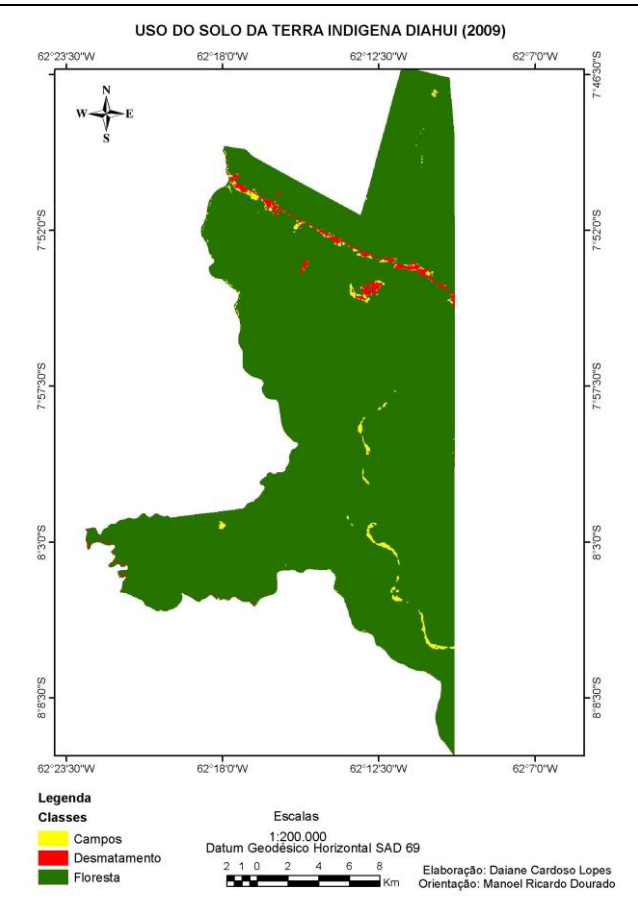

Figura 6. Mapa de uso e ocupação da Terra Indígena Diahui do Sul do Amazonas, obtido a partir da classificação automática.

Na Terra Indígena Tenharim do Igarapé Preto a área antropizada foi de 1.115 ha na vetorização manual, enquanto que na classificação automática apresentou 3.412 ha (Figura 7). Nota-se uma elevada diferença de valores entre o método manual e automático nesta unidade, isto é explicado pela grande quantidade campos naturais e/ou savanas, confundido assim o classificador.

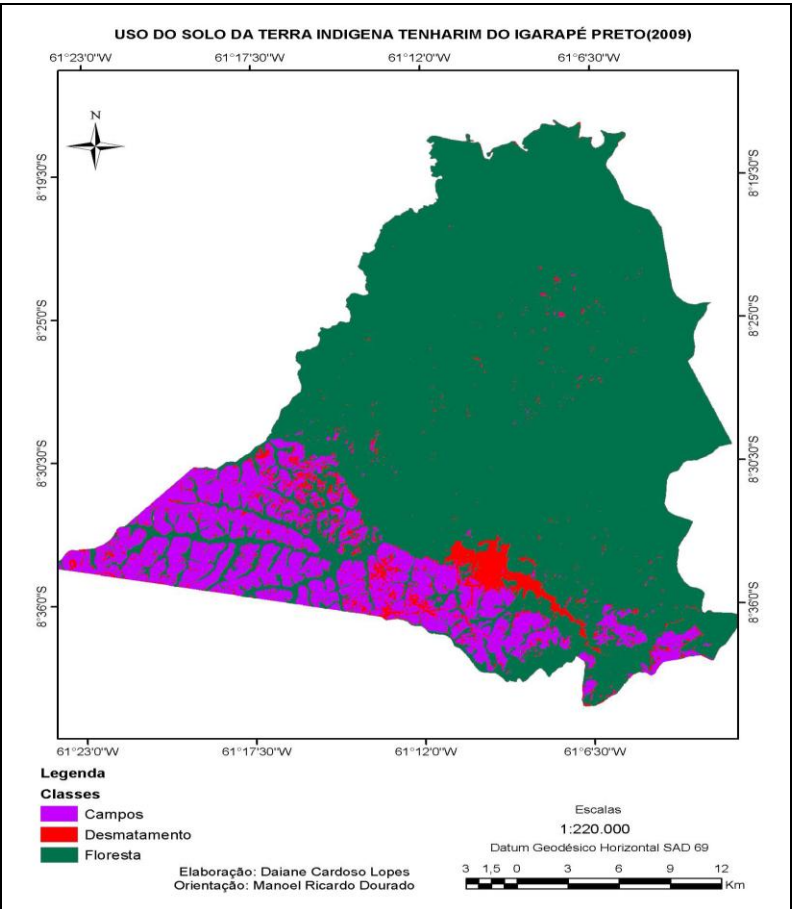

Figura 7. Mapa de uso do solo da Terra Indígena Tenharim do Igarapé Preto, obtido a partir da classificação automática.

#### **4. Conclusões**

Diante do estudo realizado, observou-se que o mapeamento manual tornou-se mais viável para o objetivo do presente estudo, pois a ocorrência do desmatamento nas Terras Indígenas sucede de forma bem lenta e em áreas pequenas. Embora o processo de vetorização seja mais "demorado", há uma facilidade na identificação das feições utilizando as chaves de interpretação (forma, cor, tamanho, textura, padrão), o que lhe permite uma maior precisão e interpretação quanto às áreas desmatadas. Já o classificador automático MAXVER, utilizado nas unidades individualizadas, classificou de forma "rápida", porém comporta-se de forma confusa quanto às feições mapeadas, especificamente na antropização (desmatamento).

Quanto ao processo de classificação supervisionada, o resultado apresentou-se de forma insatisfatória para o objetivo do presente estudo, pois as áreas desmatadas são poucas em relação às áreas territoriais, além destas unidades possuírem uma grande quantidade de campos naturais, dificultando assim a classificação automática. Portanto, recomenda-se neste caso mapear manualmente e individualmente cada Tl, para que não haja possíveis confusões ou erros de informações de dados.

### **Agradecimentos**

Ao Sistema de Proteção da Amazônia (SIPAM) e a Fundação de Amparo à pesquisa no Estado do Amazonas (FAPEAM), pelo incentivo operacional e pelo financiamento deste projeto.

# **Referências Bibliográficas**

PROAE. **Programa de Monitoramento de Áreas Especiais**, CR-Manaus – SIPAM/ DIVSER, 2008.

NASA. Orthorectified Landsat Enhanced Thematic Mapper (ETM+) Compressed Mosaics. Washington, DC, 2004. Disponível em: https://zulu.ssc.nasa.gov/mrsid/.